# Problemen met Catalyst 9800 clientconnectiviteit oplossen - Flow  $\overline{\phantom{a}}$

## Inhoud

**Inleiding** Voorwaarden **Topologie** Generieke uitgangen te verzamelen van WLC Specifieke uitgangen van WLC voor concrete client MAC@ Geavanceerde logbestanden van WLC en AP voor concrete client MAC@ Logbestanden van WLC: Logbestanden vanaf AP Lijst met alle opdrachten Lijst met alle opdrachten van WLC Lijst met alle opdrachten van AP

## Inleiding

Dit document beschrijft een systematische benadering en een lijst met opdrachten die moeten worden verzameld voor het oplossen van problemen met 9800 clientconnectiviteitsproblemen:

## Voorwaarden

Cisco raadt kennis van de volgende onderwerpen aan:

Basiskennis van Cisco WLC 9800 Basiskennis van Cisco Wave2 en/of 11AX AP's

### Topologie

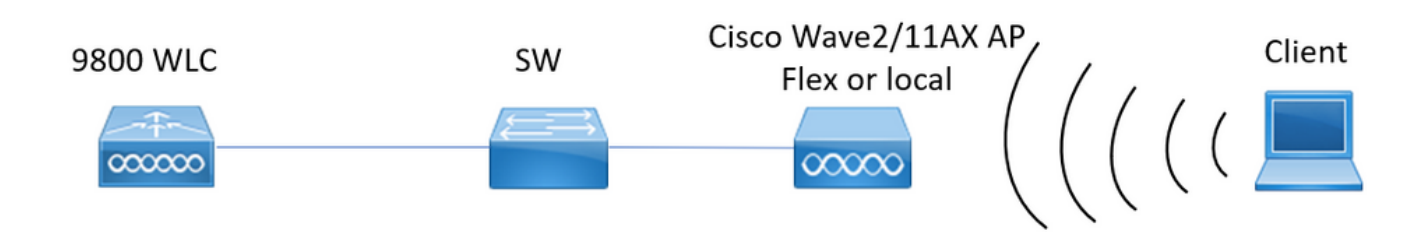

## Generieke uitgangen te verzamelen van WLC

0.- Schakel term exec prompt timestamps in om tijdreferentie te hebben voor alle opdrachten.

1.- We kunnen het aantal klanten, de distributie van de staten van de klant en uitgesloten klanten gaan controleren.

toon draadloze samenvatting !!Totaal aantal Aps en cliënten

draadloze uitsluitingslijst weergeven !!Voor het geval dat een client wordt gezien als uitgesloten

toon draadloze uitsluitingslijst client mac-adres MAC@!!Om meer details over concrete client uitgesloten.

2.- Daarna kunnen we klanten identificeren die niet in run state zijn. Verzamel deze uitgangen meerdere malen en identificeer klanten niet veranderen van de staat, vast in authenticatie, iplearn, ...

We kunnen ook statistieken en schrappingen van een concrete SSID controleren.

samenvatting draadloze client tonen | ex Run !!!dentificeer het adres van de cliëntcomputer niet veranderende staat

toon draadloze stats client detail !!Controleer tellers voor wereldwijde fouten en storingen, heruitzendingen en informatie over webauth clients. Hier kunnen we ook de clientdistributie controleren (toon draadloze stats client detail | i Verificatie|Mobility\_ | IP Learn\_ | Webex in behandeling |Run\_\_|Delete-in-progress)

WLAN-NAME-clientstats tonen !!Controleer de statstellers van de client per SSID om na te gaan of een probleem alleen in één concrete SSID wordt gezien.

3.- Controleer IP-adrestoewijzing voor clients, zoek naar onjuiste adressen of onverwacht statisch adresleren, VLAN's die als vuil zijn gemarkeerd omdat er geen respons is van DHCPserver, of pakketdruppels in SISF die DHCP/ARP verwerkt

toon draadloze apparaat-volgende gegevensbestand ip !! Controleer op ip en bekijk hoe het adresleren heeft plaatsgevonden:

toon draadloze apparaat-volgende database mac !! Controleer op macc en bekijk het VLAN waaraan de client is toegewezen

toon draadloze VLAN-gegevens !!Controleer of VLAN niet is gemarkeerd als vuil door DHCPfouten

toon draadloze apparaat-volgende eigenschapdaling !!Druppels in SISF

4. - Controleer client RF gezondheid, uptime tx/rx en probeert om klanten te identificeren met slechte RSSI en veel opnieuw proberen.

#### client samenvatting draadloze status tonen

5.- Apparaatclassificatie. Identificeer het type van de verbonden cliënten en als er een classificatieprobleem met sommige cliënten is.

samenvatting van draadloos clientapparaat weergeven

6.- Controleer op vooraf gedefinieerde fouten en onverwachte verwijderingsredenen. Verzamel die outputs meerdere malen en identificeer onverwachte fouten/verwijderingen. Draadloze stats-trace-on-failure tonen | ex :\_0 toon draadloze stats client wissen redenen | ex  $\therefore$  0

7.- Zodra geïdentificeerd onverwachte verwijderingsredenen laat proberen om client macgeadresseerde geconfronteerd met die concrete verwijderingsreden te identificeren. Proactieve probleemoplossing.

logboekprofiel draadloos tonen | i VERWIJDEREN !!Zoeken naar client mac adres matching onverwachte verwijderingsreden.

# Specifieke uitgangen van WLC voor concrete client MAC@

8.- Meer informatie over een concrete klant:

mac MAC@ detail van de draadloze client weergeven Toon draadloze client mac MAC@ mobiliteitsgeschiedenis !!Controleer roaming gebeurtenissen,...

Toon draadloze client mac MAC@ start mobiliteit !!Controleer roam tellingen voor client intra/inter wncd

9.- Controleer altijd op overtrekken voor deze client. Identificeer stappen die leiden tot het verwijderen reden.

toon registratieprofiel draadloze start laatste 1 uur filter mac MAC@ to-file bootflash:Always on tracing MAC@.log !! start laatste keer kan worden veranderd om overeen te komen wanneer client geconfronteerd uitgegeven.

10.- Verzamel alle details voor client met behulp van show tech draadloze opdrachten voor client en voor client dataplane:

Toon tech draadloze client mac-adres MAC@

Toon tech draadloze datapath client mac-adres MAC@

## Geavanceerde logbestanden van WLC en AP voor concrete client MAC@

11.- Als met vorige outputs root oorzaak niet kon worden geïdentificeerd dan moeten we ra\_trace verzamelen en pakketopnamen van client om root oorzaak op volgende gebeurtenis te identificeren.

### Logbestanden van WLC:

!! Ra-trace inschakelen voor AP met de standaard monitor-tijd is 1800s. Verhoog het tot max als u niet weet wanneer de AP-verbinding wordt verbroken.

debug Wireless MAC <Client\_MAC> interne monitor-tijd 2085978494 !!Gebruik van AP-radio mac om sporen met breedbeeld niveau van WLC op te nemen. Door het instellen van de tijd kunnen we tot 24 dagen sporen inschakelen

!!Reproduceren

geen debug voor draadloze Mac <Client\_MAC> interne monitor-2085978494

!!WLC genereert een ra\_trace bestand met Client info, commando om te controleren op ra trace bestand gegenereerd.

#### dir bootflash: | i ra\_trace

!!Embedded Captures gefilterd op client mac adres in beide richtingen en hebben een cirkelvormige buffer om ervoor te zorgen dat we de nieuwste opnamen krijgen als de buffer meer dan 100M bedraagt. Het filter van de cliënt binnen mac beschikbaar na 17.1 monitor Capture MYCAP helder monitor Capture MYCAP-interface Po1 zowel monitorafvang MYCAP-buffergrootte 100 monitor Capture MYCAP overeenkomen met elke monitor Capture MYCAP binnenste mac CLIENT\_MAC@ monitor Capture MYCAP start !!Reproduceren

#### monitor Capture MYCAP stop monitor Capture MYCAP export flash: | tftp: | http:.../filename.pcap

### Logbestanden vanaf AP

show tech !! Verzamel tonen technologie om alle configuratie details en client stats voor de AP te hebben. term mon !!Basis debug client MAC@

!!De optie is om efficiënte probleemoplossing voor clients te gebruiken: [https://developer.cisco.com/docs/wireless-troubleshooting-tools/#9800-guestshelleem-scripts-](https://developer.cisco.com/docs/wireless-troubleshooting-tools/#9800-guestshelleem-scripts-9800-guestshelleem-scripts)[9800-guestshelleem-scripts](https://developer.cisco.com/docs/wireless-troubleshooting-tools/#9800-guestshelleem-scripts-9800-guestshelleem-scripts)

### Lijst met alle opdrachten

### Lijst met alle opdrachten van WLC

```
term exec prompt timestamps
show wireless summary
show wireless exclusionlist
show wireless exclusionlist client mac-address MAC@
show wi cli summary | ex _Run_
show wireless stats client detail | i Authenticating|Mobility__|IP Learn__|Webauth
Pending|Run__|Delete-in-Progress
show wireless stats client detail
show wireless device-tracking database ip
show wireless device-tracking database mac
show wireless vlan details
show wireless device-tracking feature drop
show wireless stats client summary
show wireless client device summary
show wireless stats trace-on-failure | ex :_0
show wireless stats client delete reasons | ex |: 0
show logging profile wireless | i DELETE
show wireless client mac MAC@ detail
show wireless client mac MAC@ mobility history
show wireless client mac MAC@ stats mobility
show logging profile wireless start last 1 hours filter mac MAC@ to-file
bootflash:Always_on_tracing_MAC@.log
show tech wireless client mac-address MAC@
show tech wireless datapath client mac-address MAC@
debug wireless mac <Client_MAC> internal monitor-time 2085978494
```
### Lijst met alle opdrachten van AP

show tech term mon debug client MAC@

#### Over deze vertaling

Cisco heeft dit document vertaald via een combinatie van machine- en menselijke technologie om onze gebruikers wereldwijd ondersteuningscontent te bieden in hun eigen taal. Houd er rekening mee dat zelfs de beste machinevertaling niet net zo nauwkeurig is als die van een professionele vertaler. Cisco Systems, Inc. is niet aansprakelijk voor de nauwkeurigheid van deze vertalingen en raadt aan altijd het oorspronkelijke Engelstalige document (link) te raadplegen.